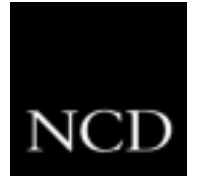

# **NC Tip #8: Remote Reboot**

# **Customer Requirement**

After installing a new version of NCBridge software on a boot server, a systems administrator wants to be able to reboot his end-user's NC900 from a remote location on the network. This feature will allow him to update all NC900 systems without having to visit each individual site.

#### **Solution**

NCBridge offers four different methods to reboot the NC900 from a remote location on the network.

# **Method #1**

Using the Web-based Administrator, a systems administrator can connect to the NC900 with an Internet browser and access the NC900 local Setup menu. This menu contains a reboot button, which the systems administrator can select in order to reboot the NC900 from across the network.

#### **Method #2**

A systems administrator can display another user's NC900 Setup menu on his X11 device in order to select the reboot button and reboot the other user's NC900 from across the network.

#### **Method #3**

NCBridge supports SNMP MIB II. Therefore, using any standard SNMP application for managing network devices, a systems administrator can reboot the NC900 from across the network. One of the common SNMP applications is HP OpenView.

# **Method #4**

NCBridge supports a *termcntl* client that allows a systems administrator to send a reboot command from his host to the NC900. The termcntl method can be used in a UNIX host script in order to reboot numerous NC900 products. The systems administrator would issue one script command to reboot all NC900 products on the network.

# **Benefit**

The ability to reboot the NC900 from a remote location allows the systems administrator to force the NC900 to download its operating system and remote configuration file without having to visit the end-user's site. This feature saves an IS staff both time and money when either deploying new NCBridge software for the NC900 or changing the NC900 configuration.